**Click on the Cybersource Report Consolidator icon to open it.** (If you haven't already downloaded the Report Consolidator to your desktop, see Kim's handout for instructions on how to do this.)

I

Mutt

BlueZone Web-to-Host

> Travel Presentati...

UBIT &<br>SalesTax...

Reference

Hams - ever codes

 $\boxed{W}$ Reconciliati.

screenshots

 $\mathbb{Z}$ 

Hams ee reconciliati.

W

-Sconciliati. screenshots

**A O D E** *Q* **I** *Q* Pandora Radio - List... **E** Reconciliation scree... **B** Harris cc reconciliation

 $\overline{a}$ 

Get Desktop

Support

Maia's<br>Worki...

CAA -<br>Shortcut

all

Alumni<br>Accountin..

Temp

Alumni

SA-FSC (ne... abbreviatio...

Journal Line acard - IKON

 $\mathcal{O}$ 

Recycle Bin

Mozilla<br>Firefox

P

Pandora

Alumni **Financials** 

FSC info

h Harris

2 PSLite07\_25...

 $\frac{\rho}{\sigma}$ **VPN** Client

larris-proc.

Move

expenses

-WRL000...

The following information ONLY deals with reconciling credit card revenue collection through Harris. Credit card sales that are processed using a swipe machine do not appear in Cybersource reports.

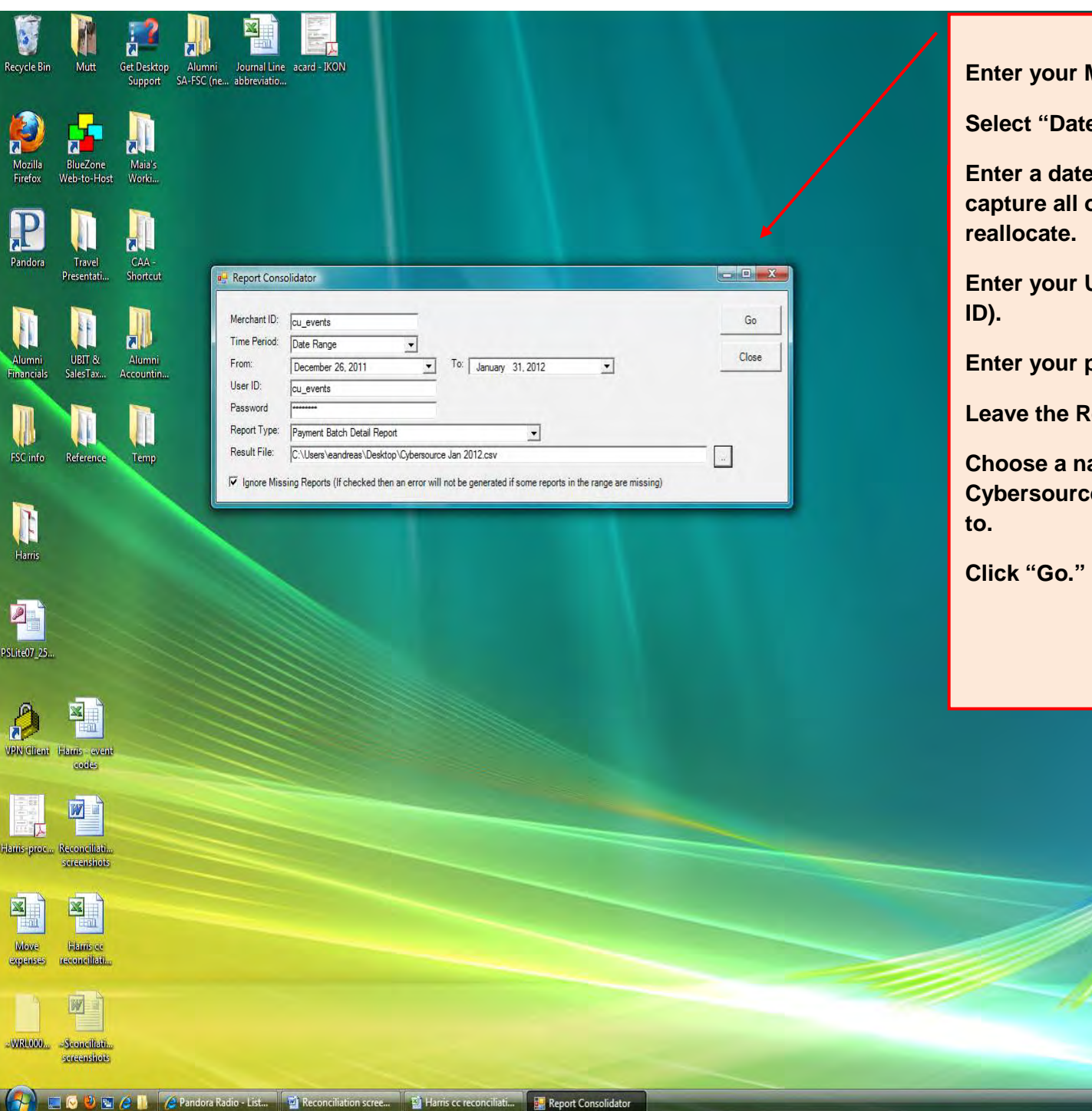

Recyc

Alun<br>Finan

FSC in

 $Hau$ 

lanis-j

**Merchant ID.** 

**B** Range" as the Time Period.

**Example that is expansive enough to calcid the revenue you need to** 

**User ID (it's same as your Mechant** 

password.

**Leport Type drop-down alone.** 

**Choose a name and location for the resulting Cybersource consolidated report to be saved** 

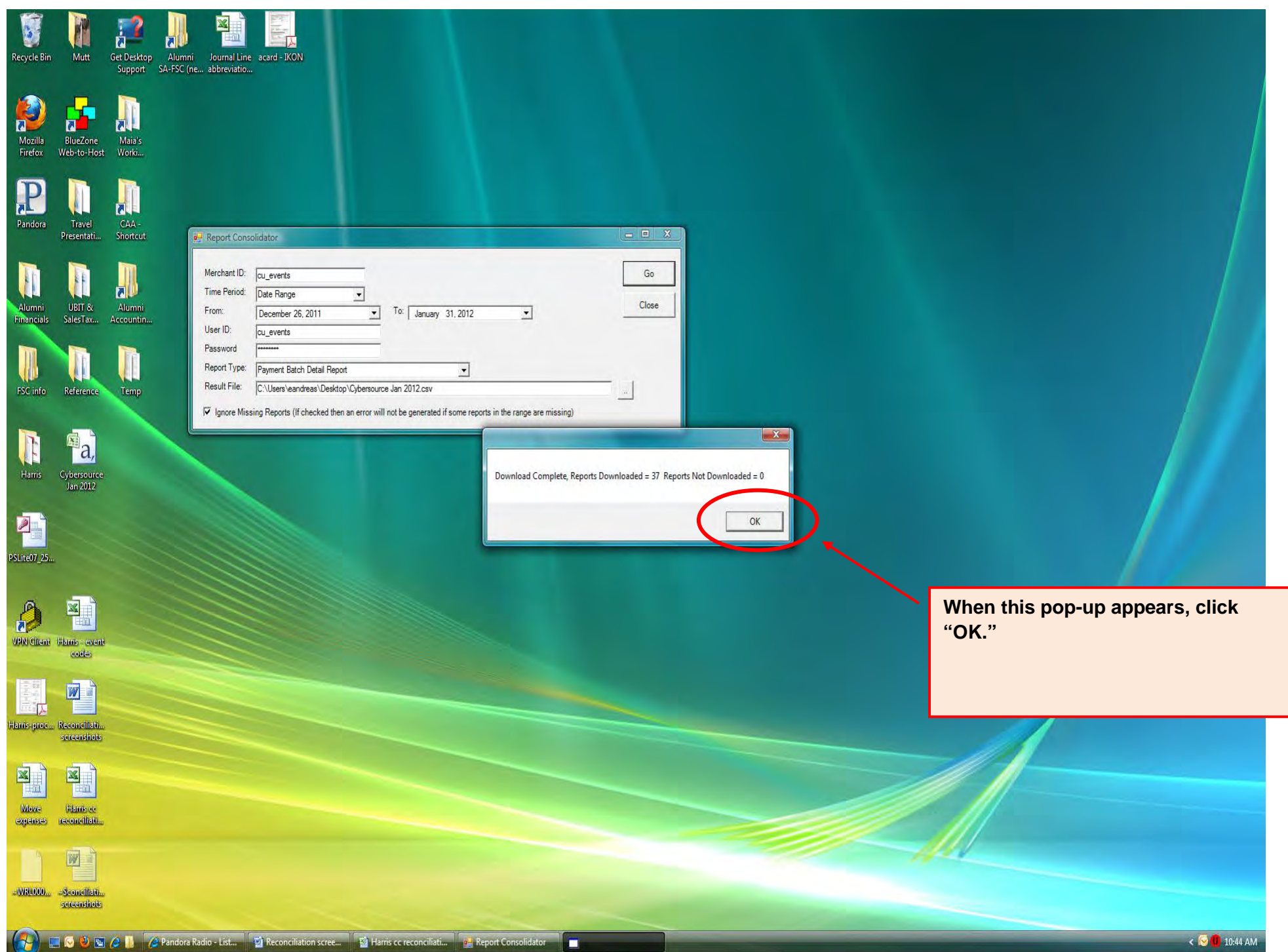

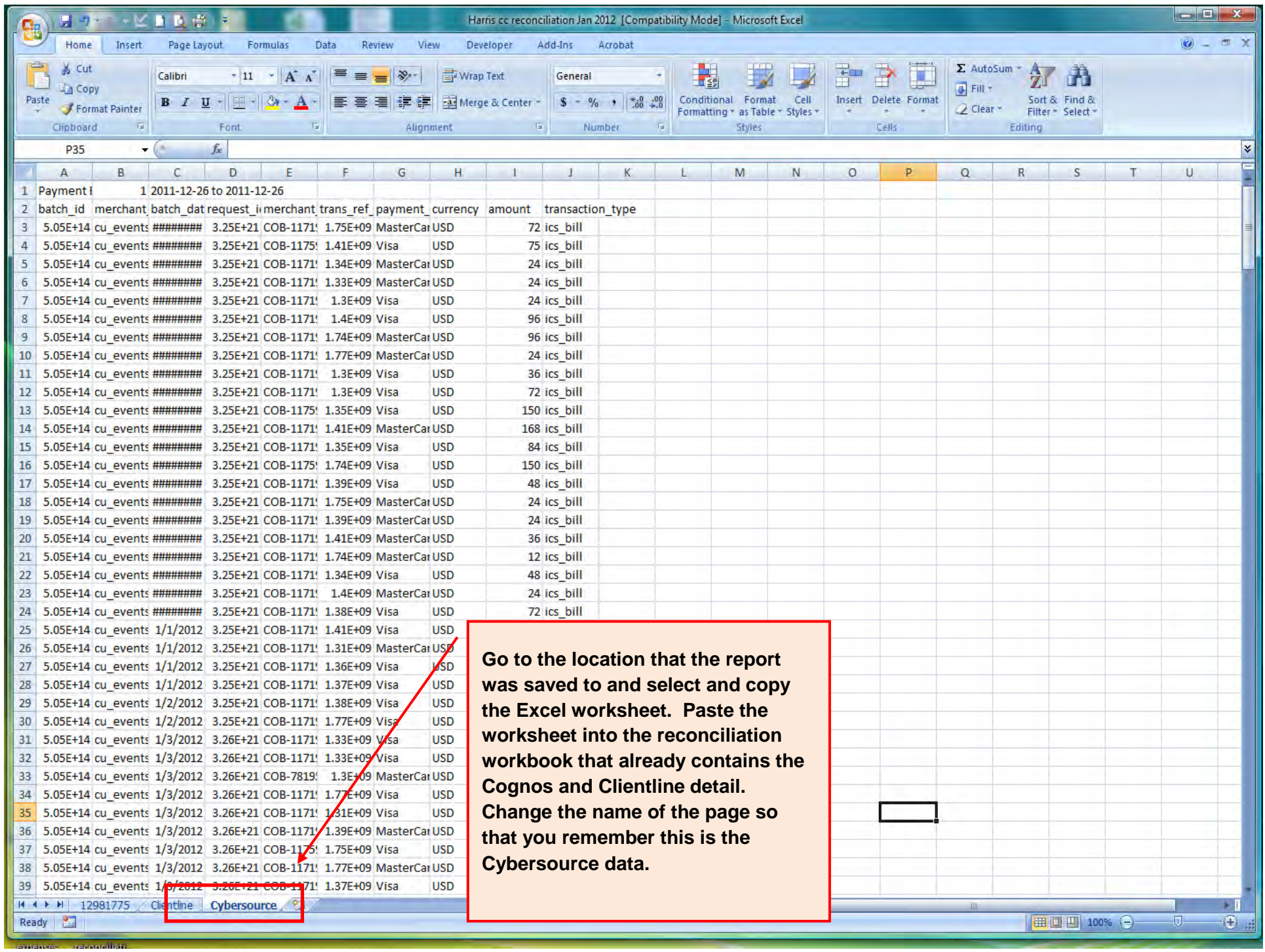

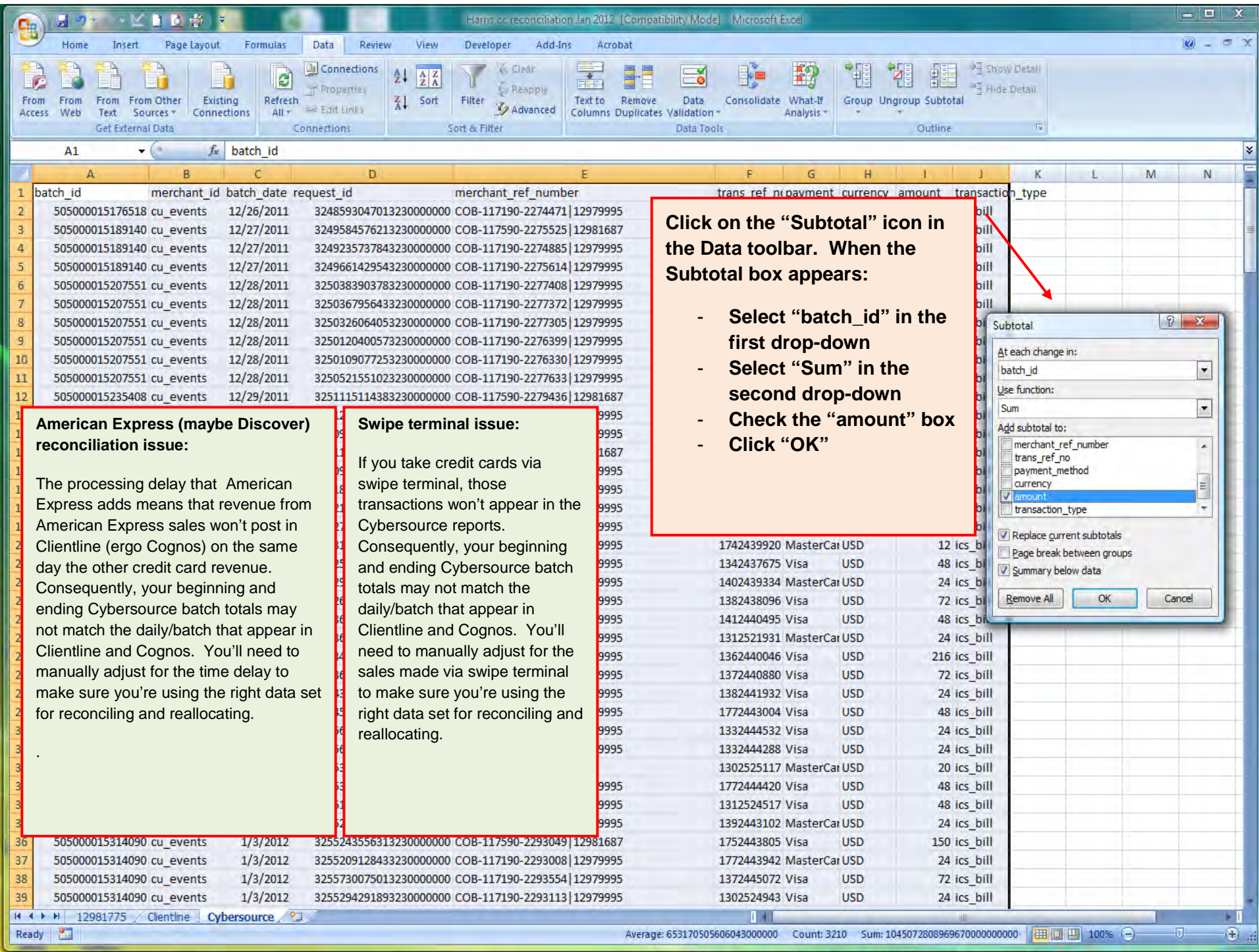

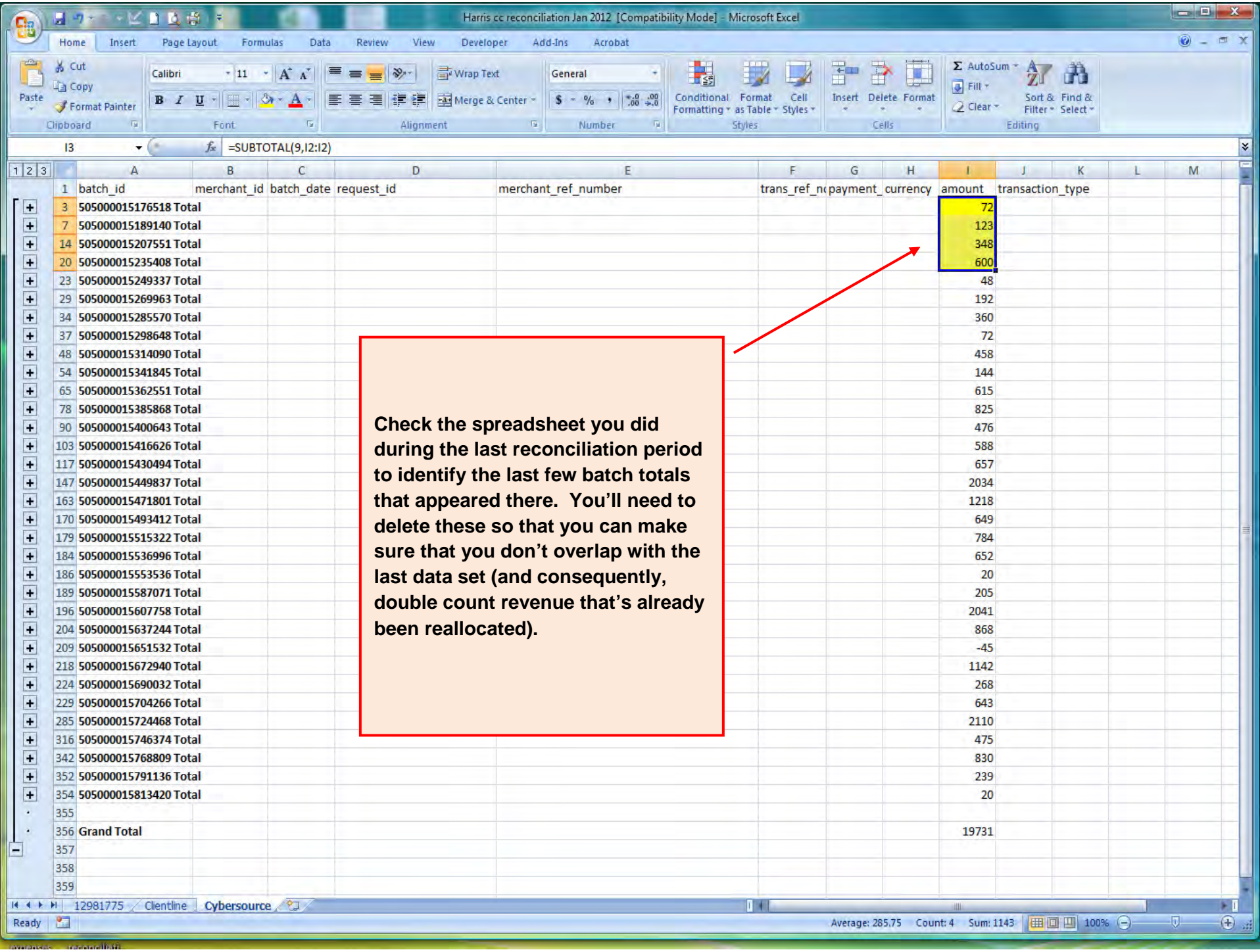

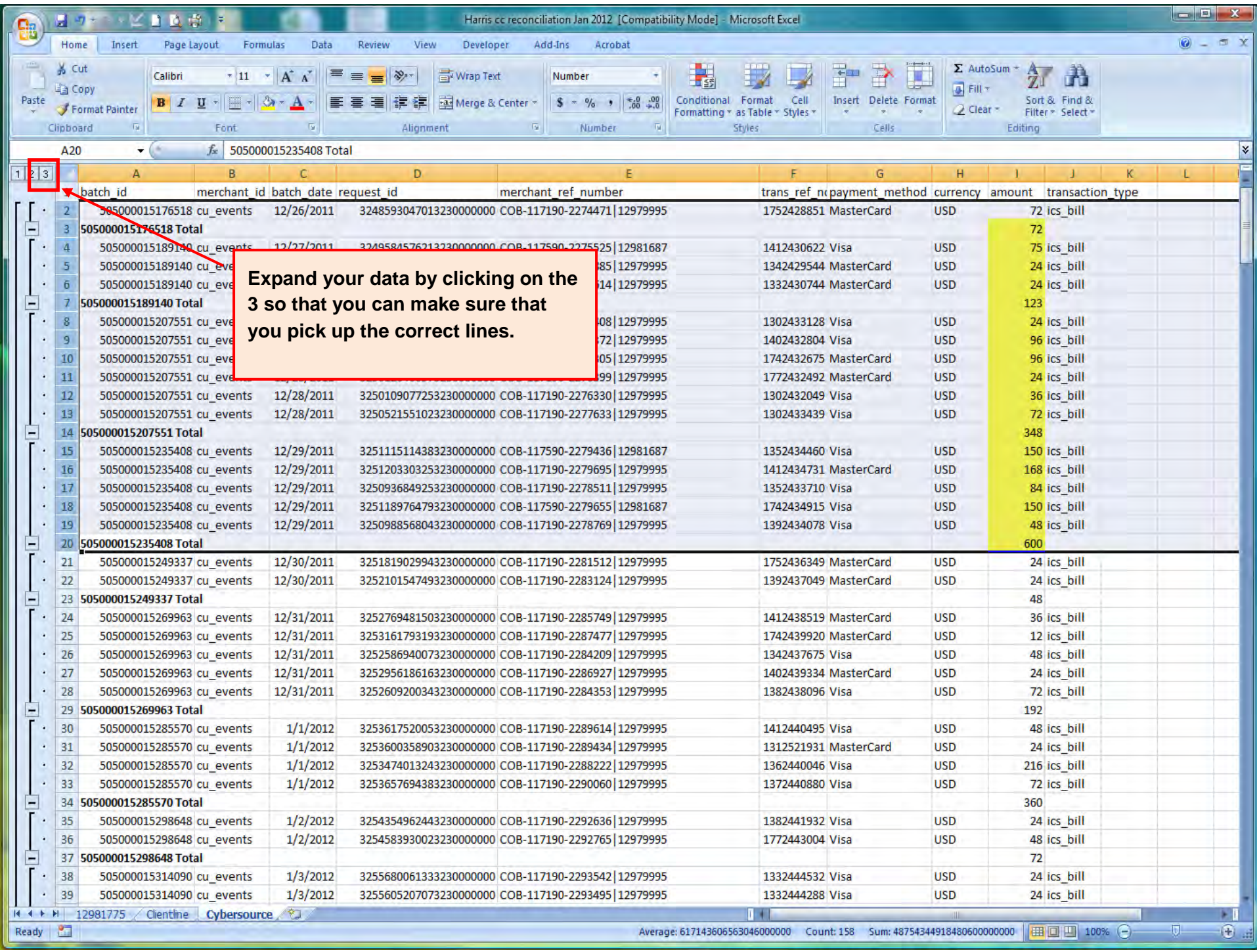

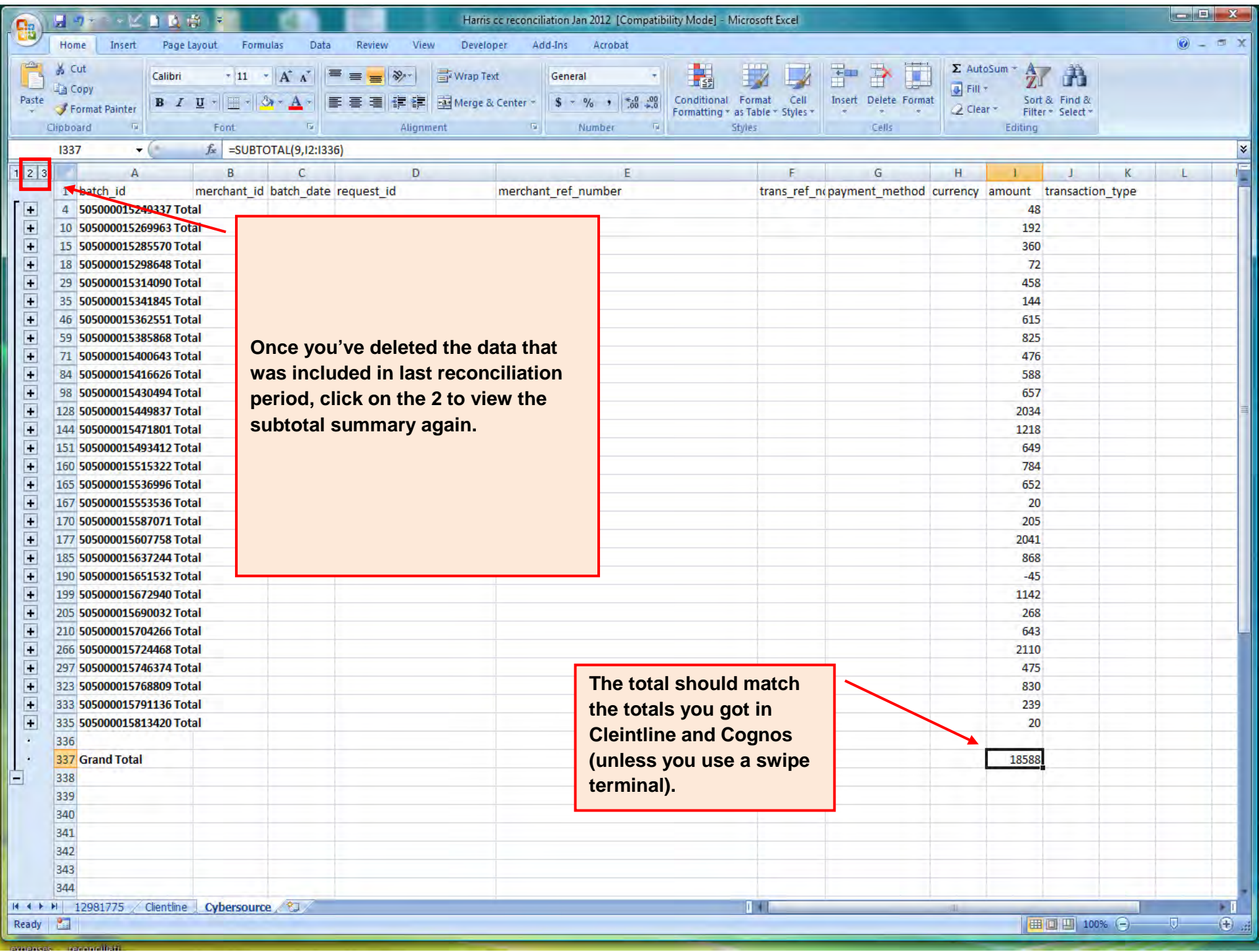

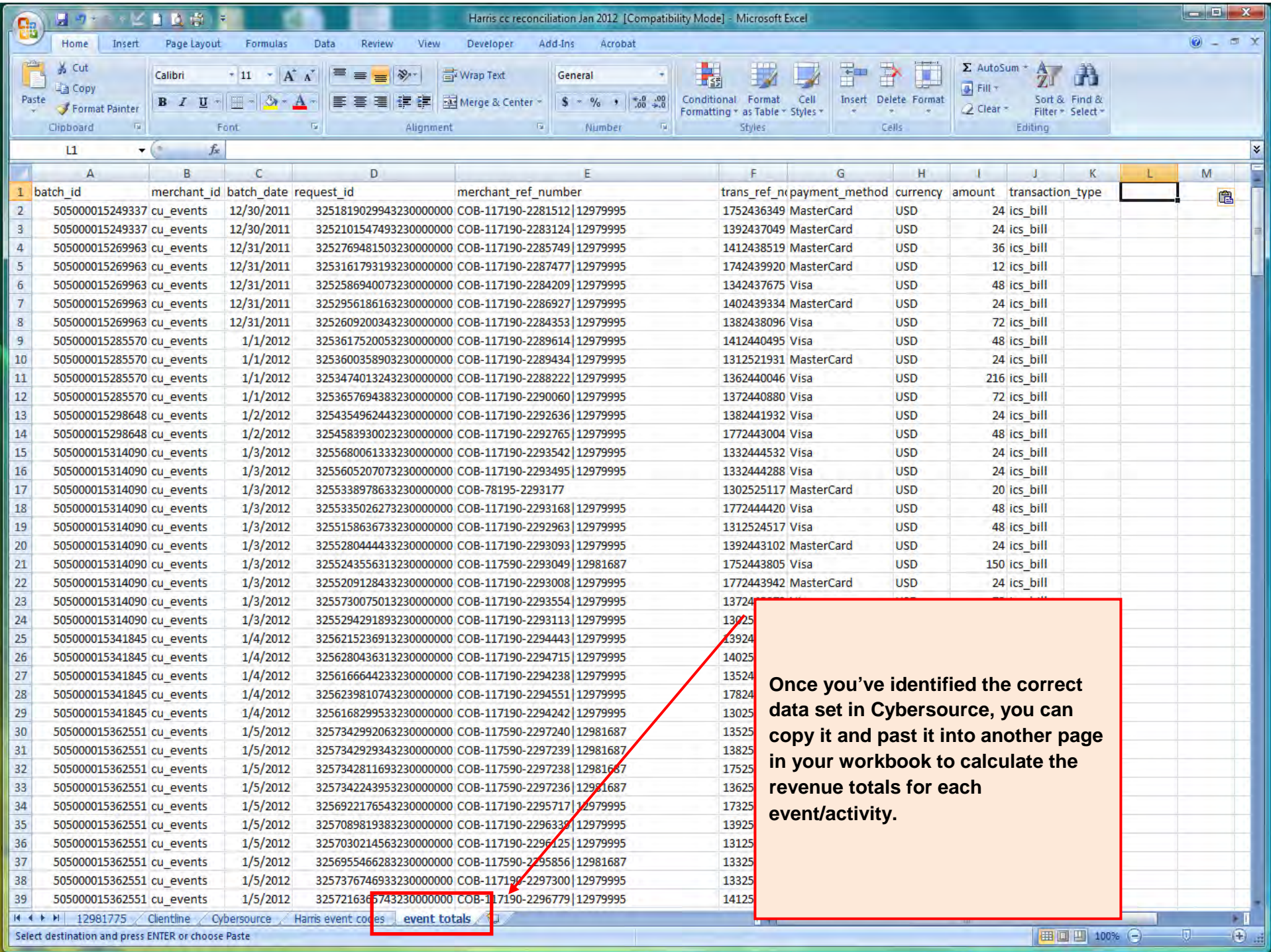

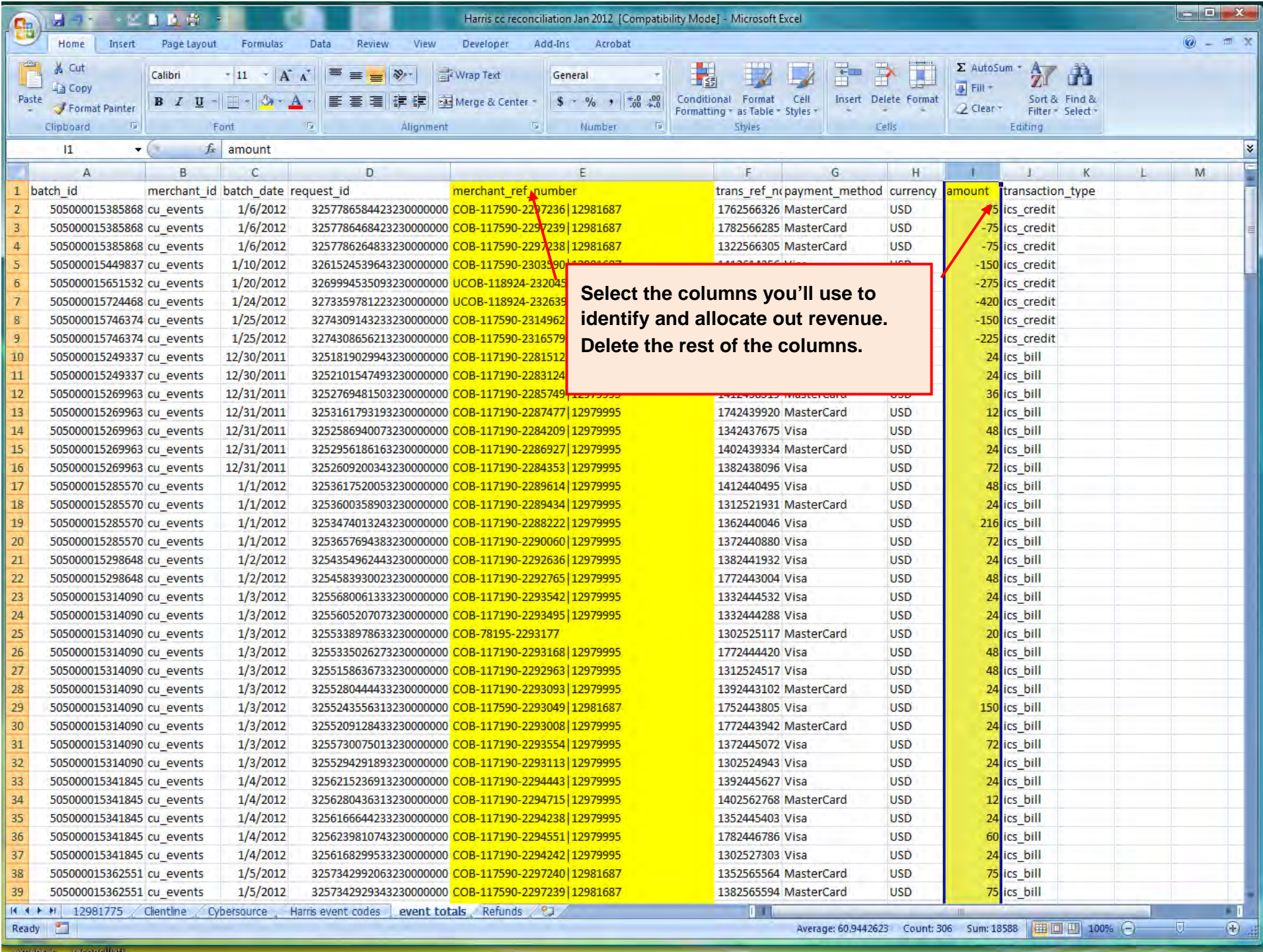

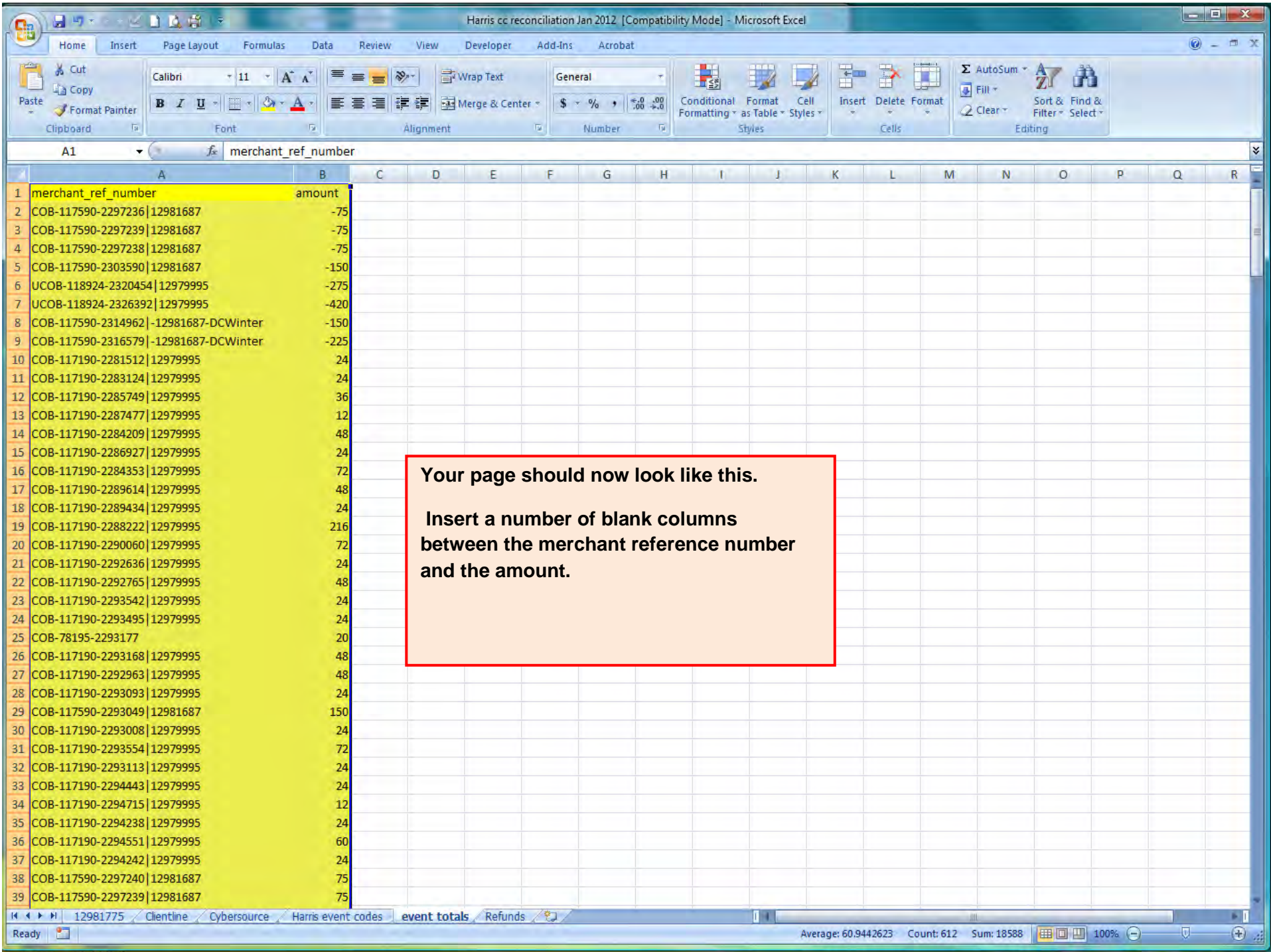

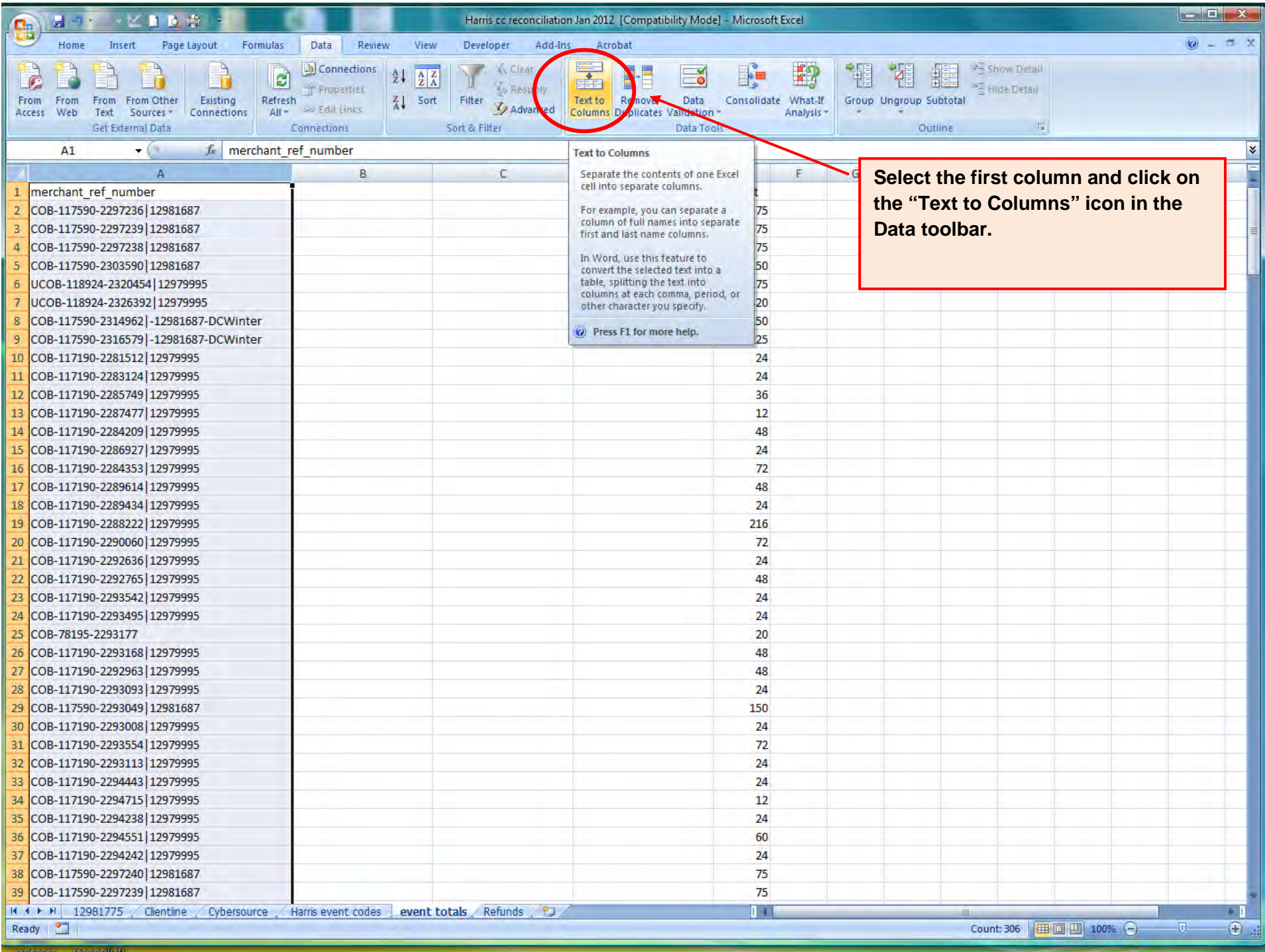

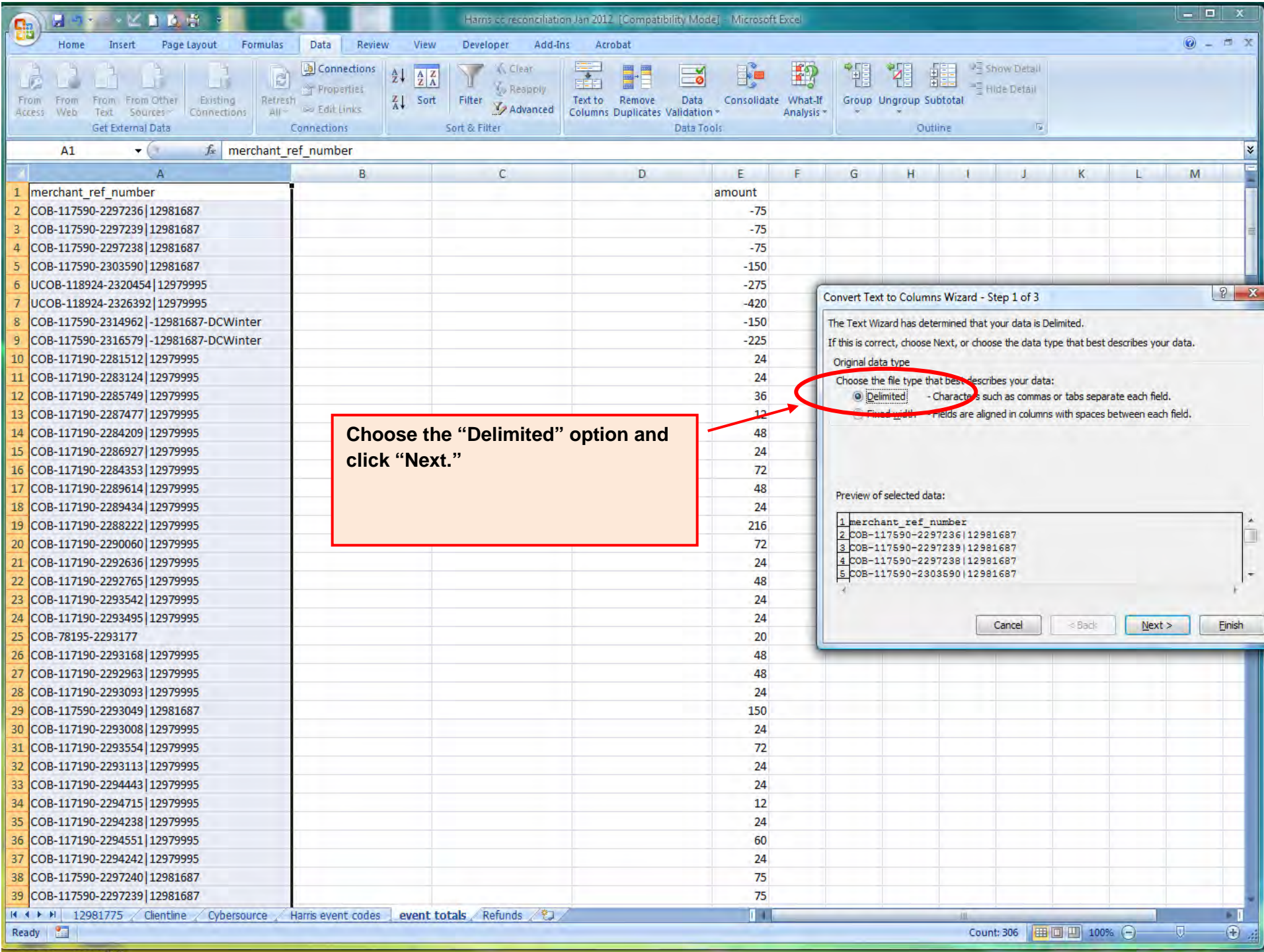

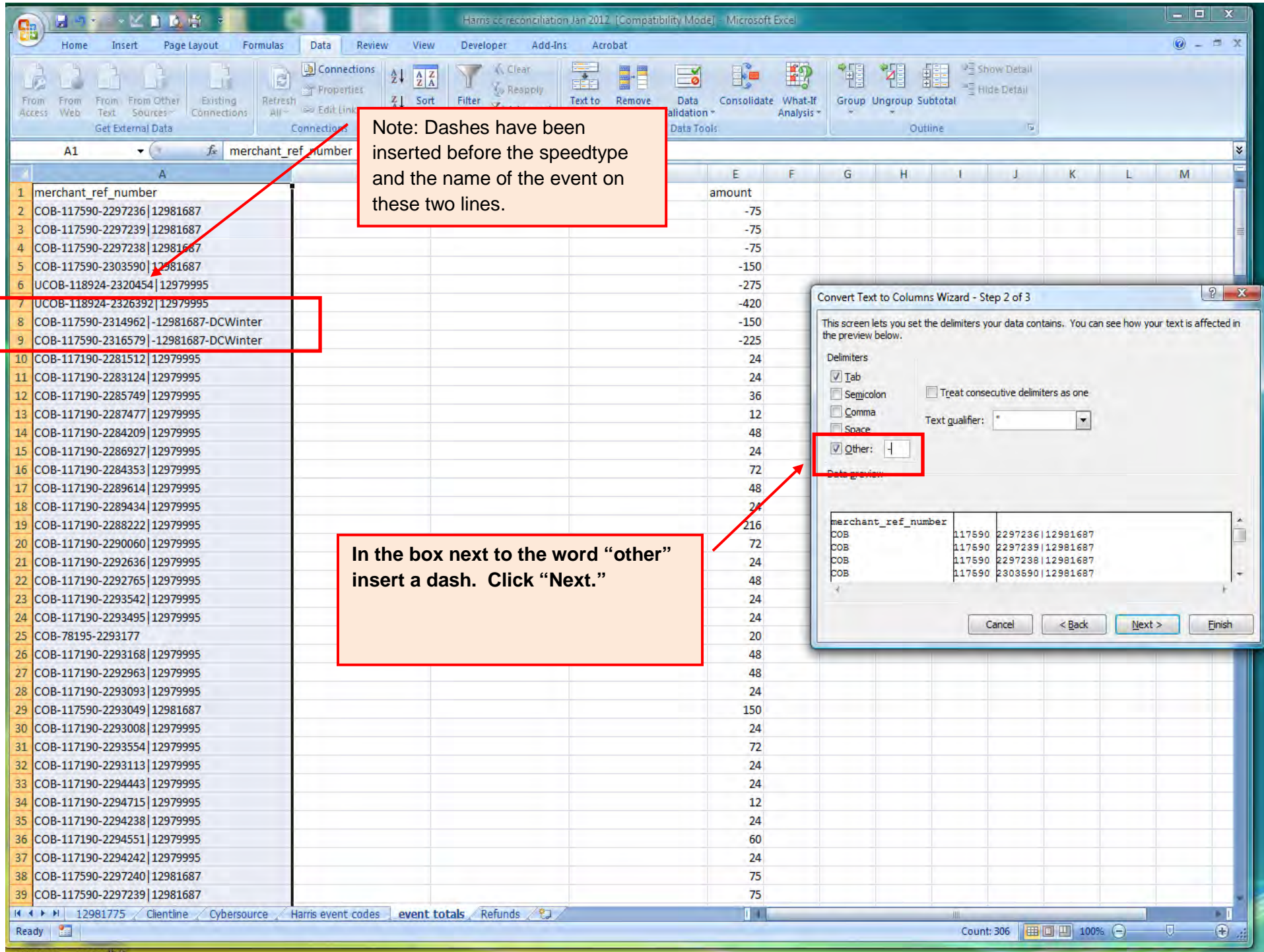

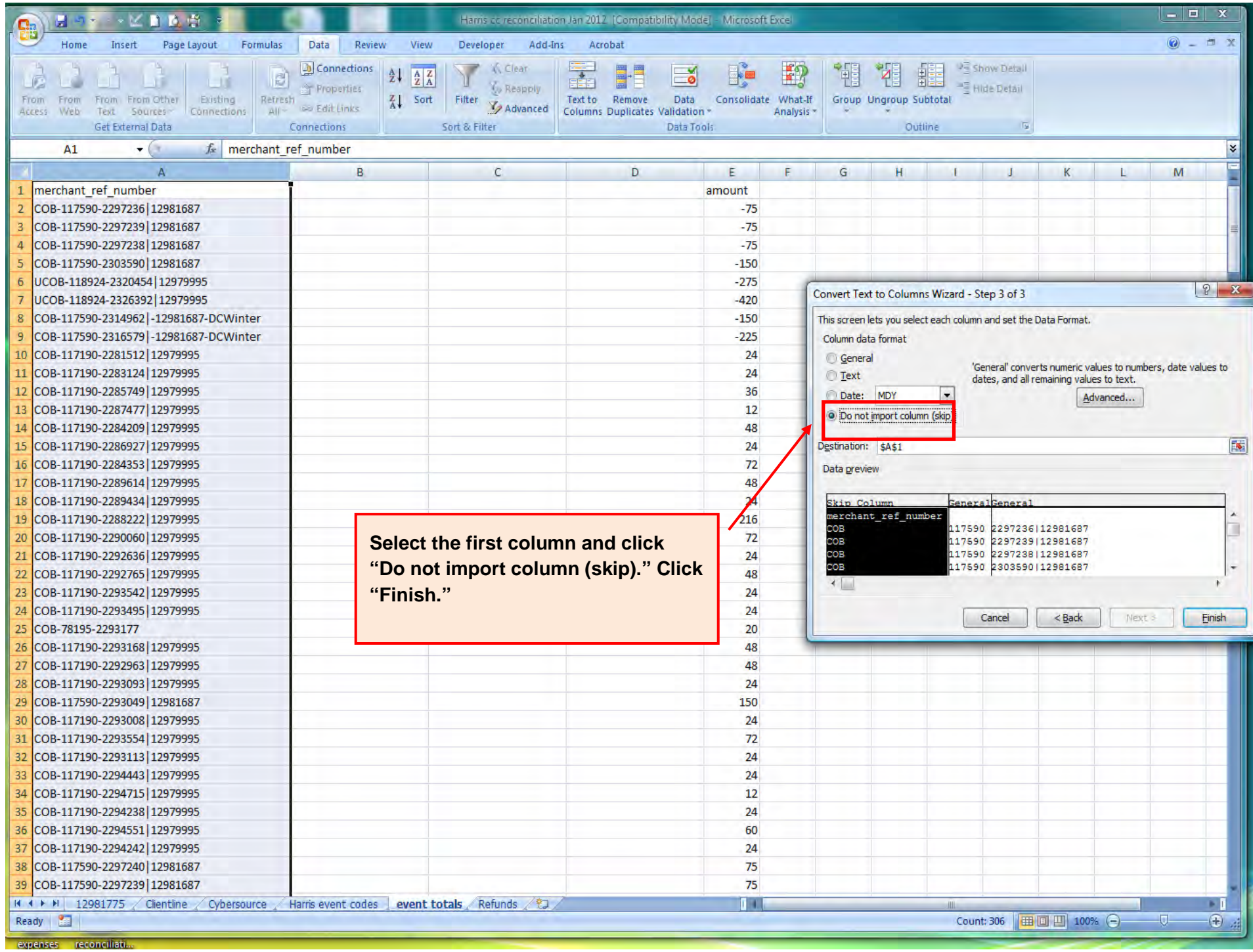

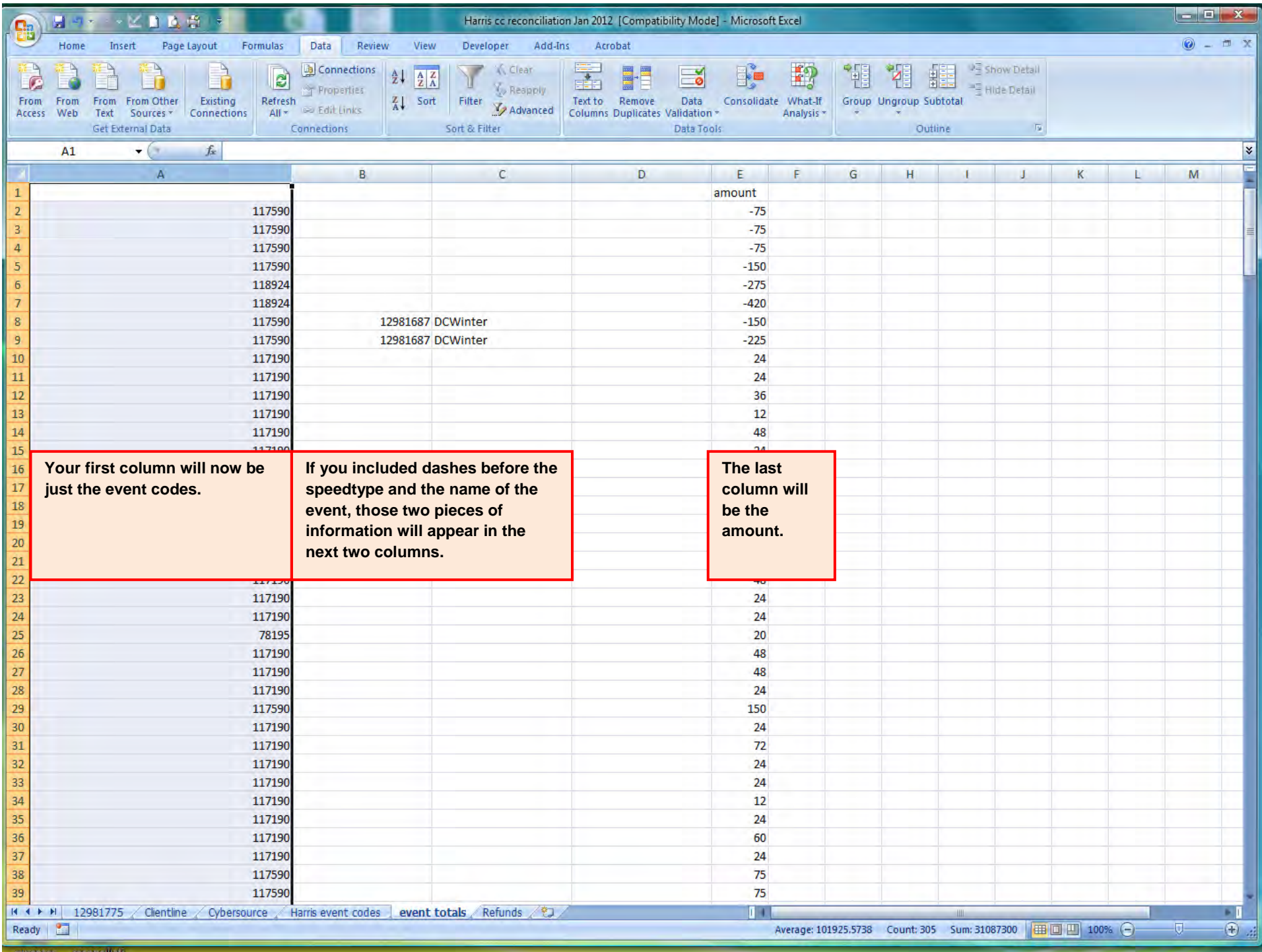

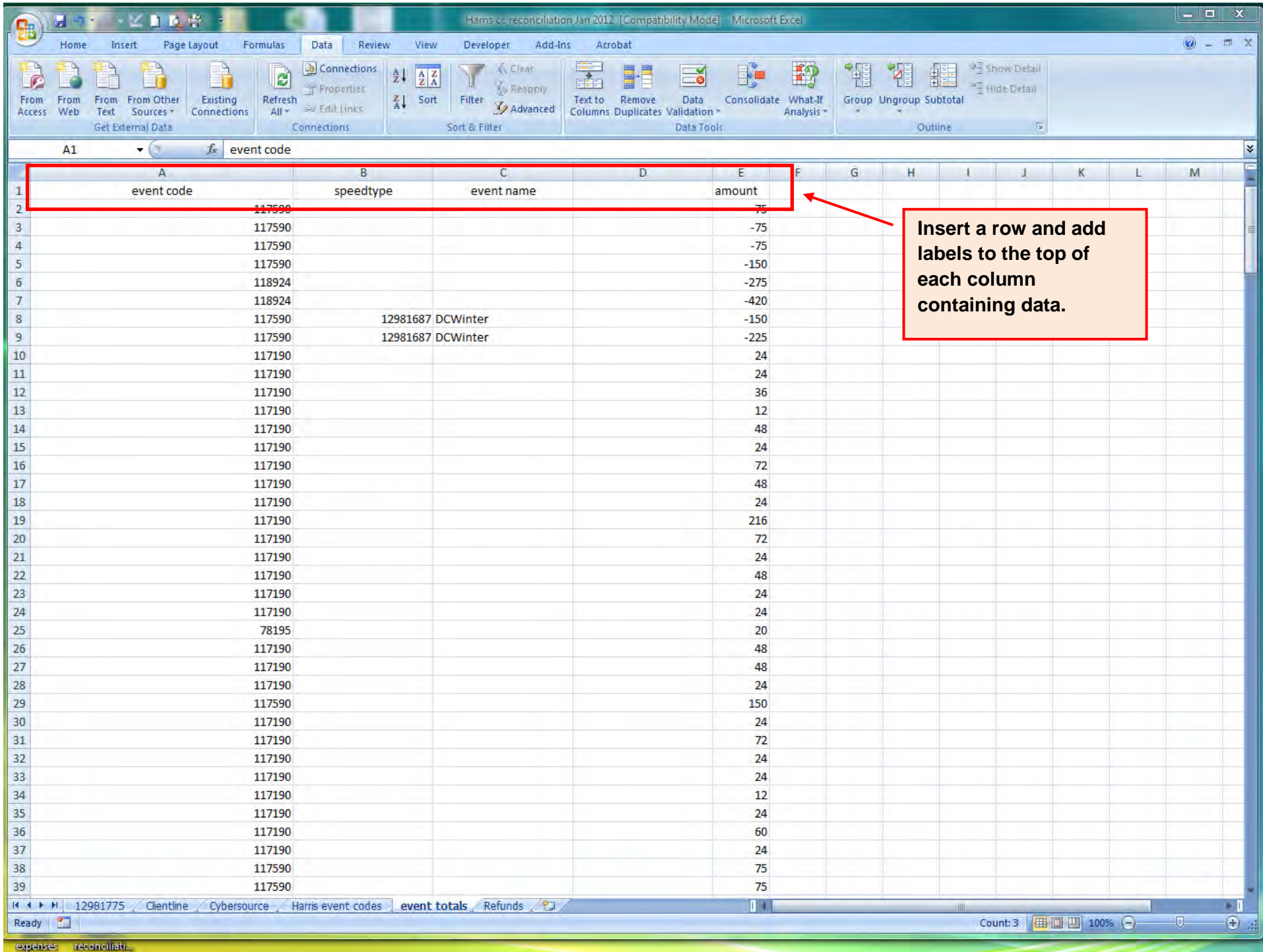

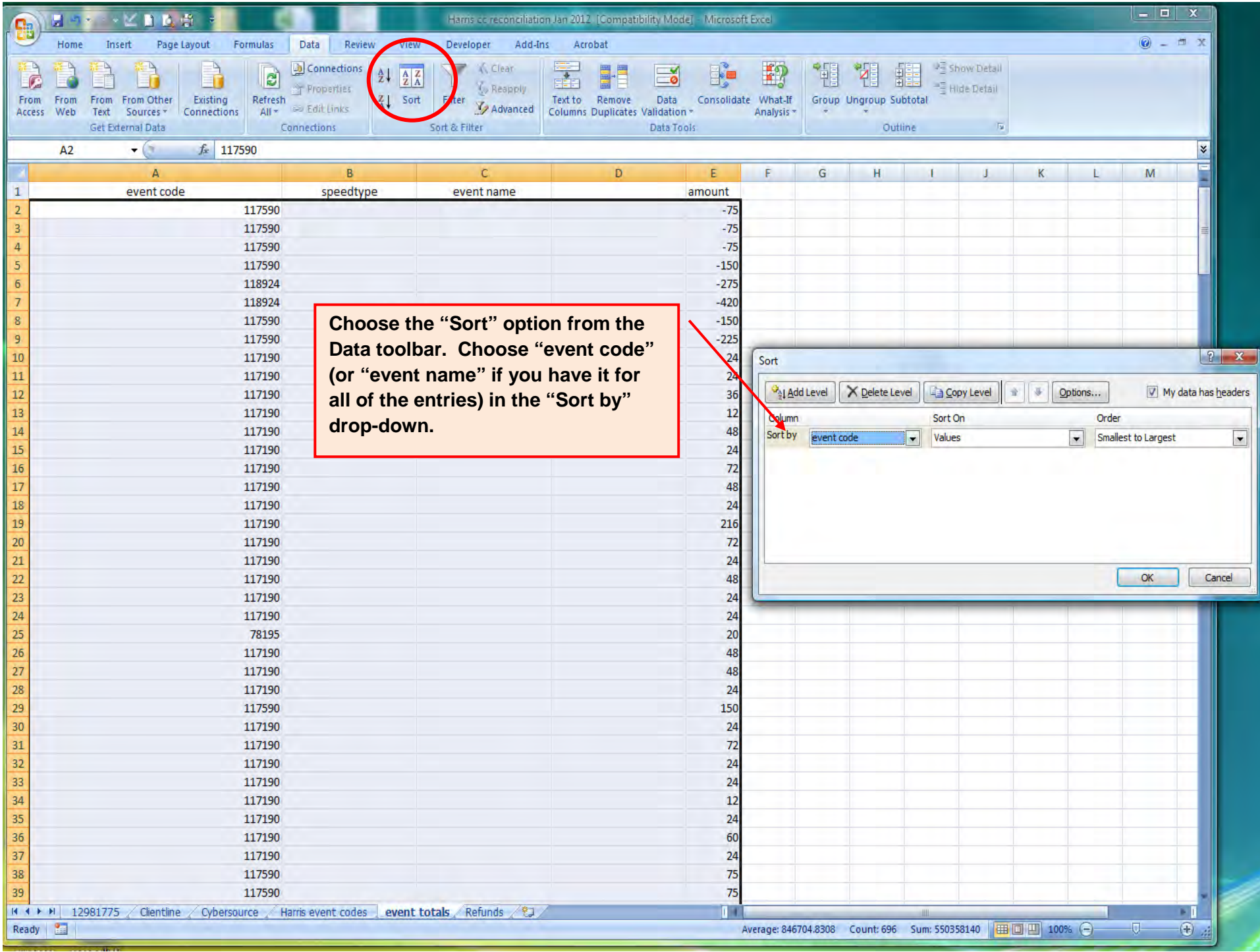

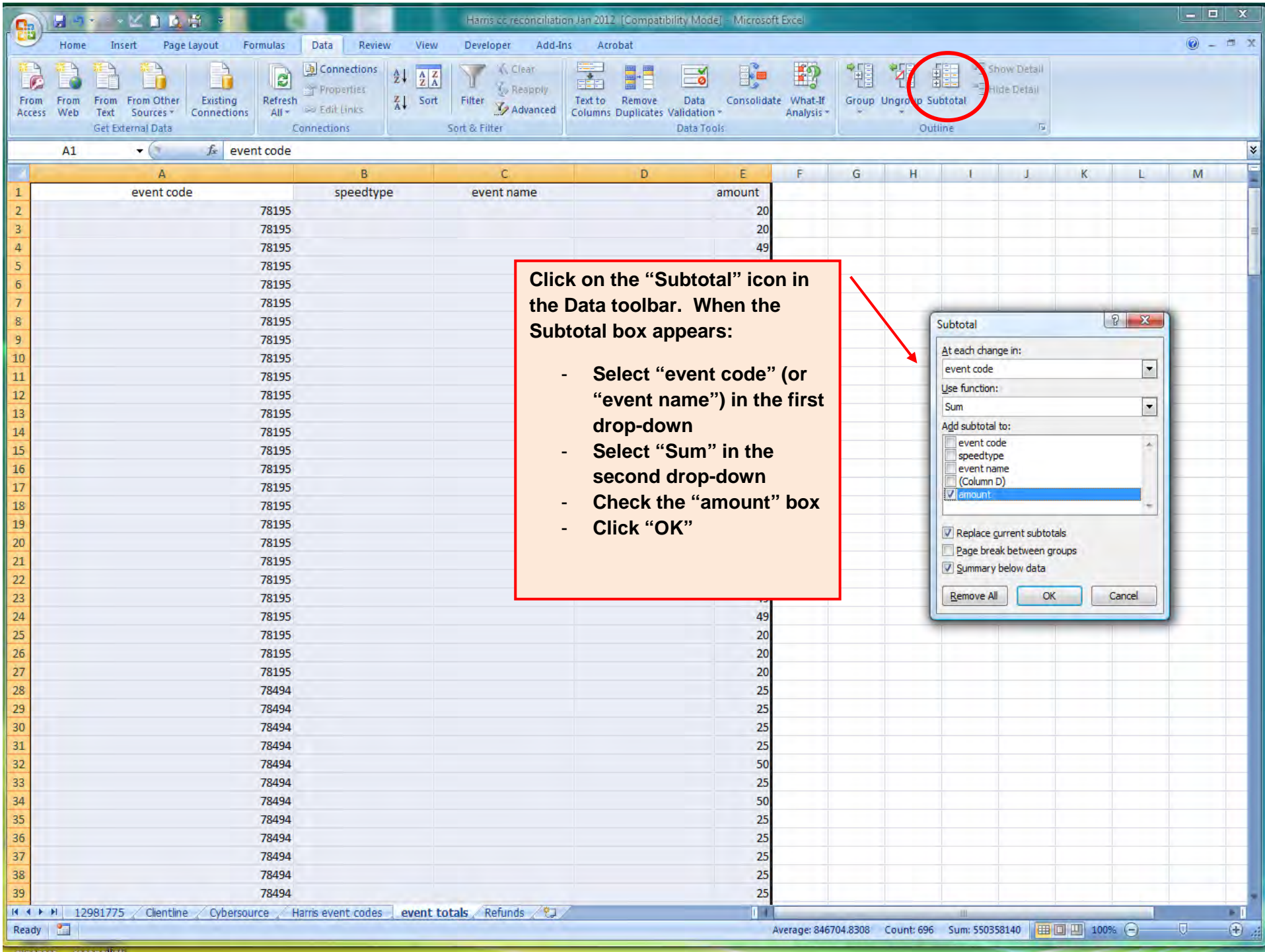

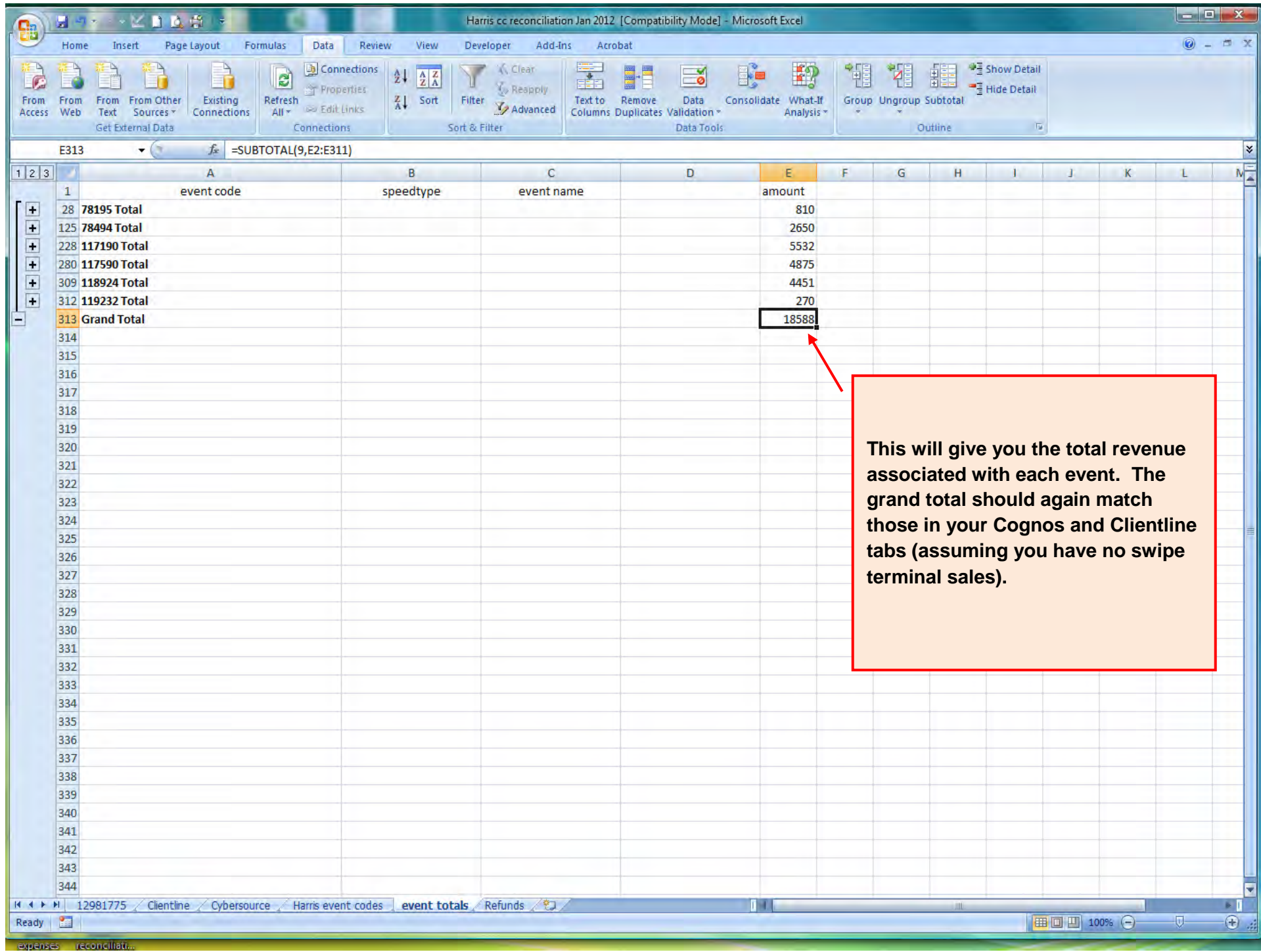

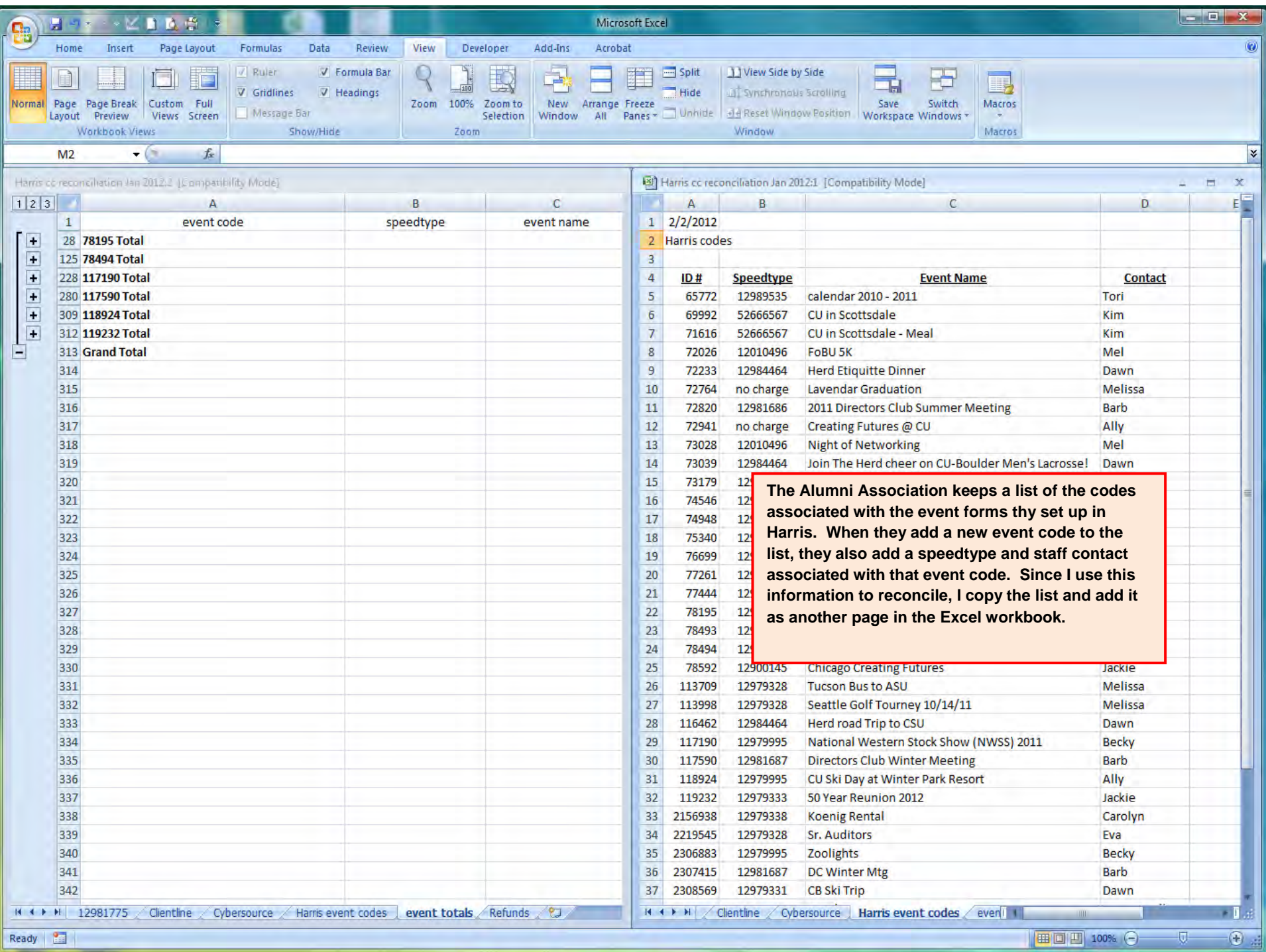

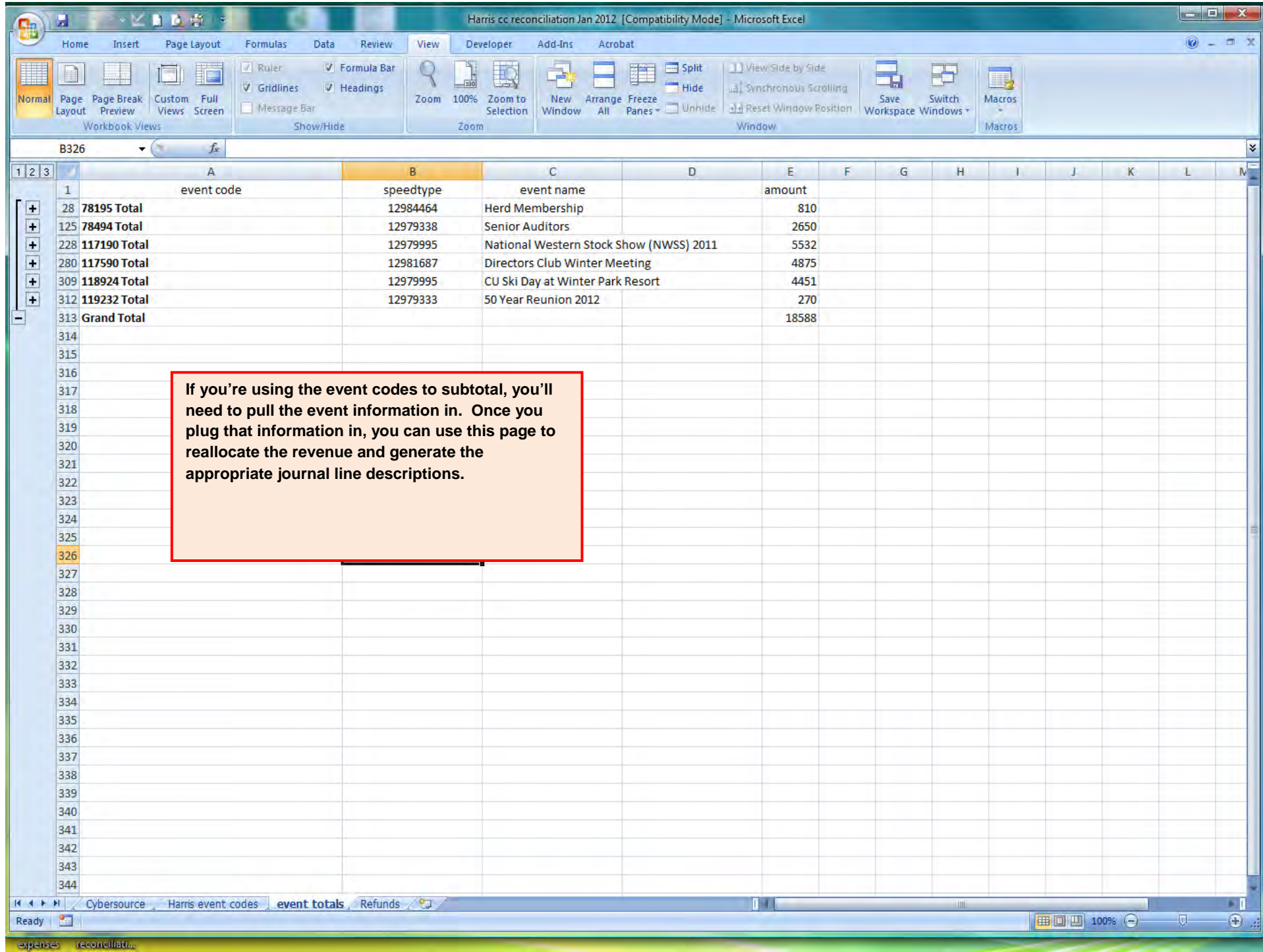